## Procédure d'installation de Milistore sur un téléphone sous Android

## Procédure d'installation de Milistore sur un téléphone sous Android.

## **Récupération du code Milistore (obligatoire avant d'installer Milistore).** 1

Sur **Internet**, accédez au portail RH-Terre en suivant, sous Firefox, le lien ci-dessous : <https://rh-terre.defense.gouv.fr/aidda-lienmenu>

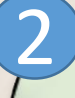

## 2 **Récupération du code Milistore.**

Si vous ne possédez pas de compte sur RH-Terre, il vous faut remplir le **formulaire de vérification.**

Pour ce faire, il vous faut :

- votre identifiant défense,
- votre numéro de sécurité sociale,
- les huit derniers chiffres de votre numéro IBAN qui se trouve sur un RIB.

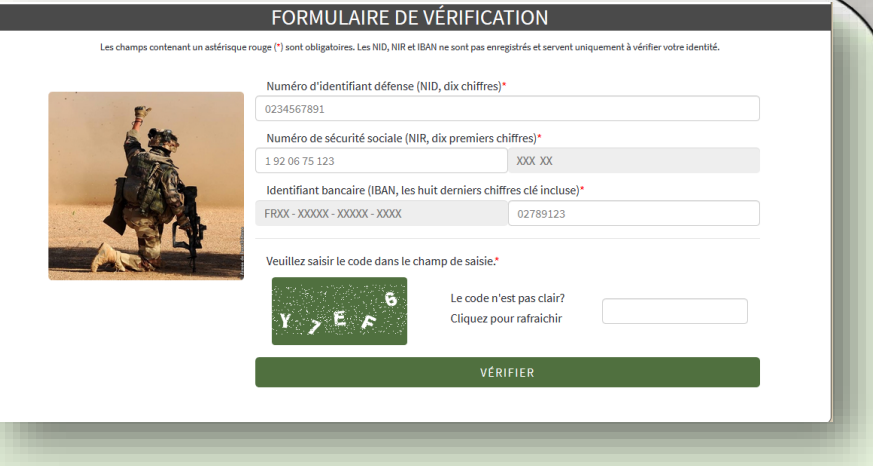

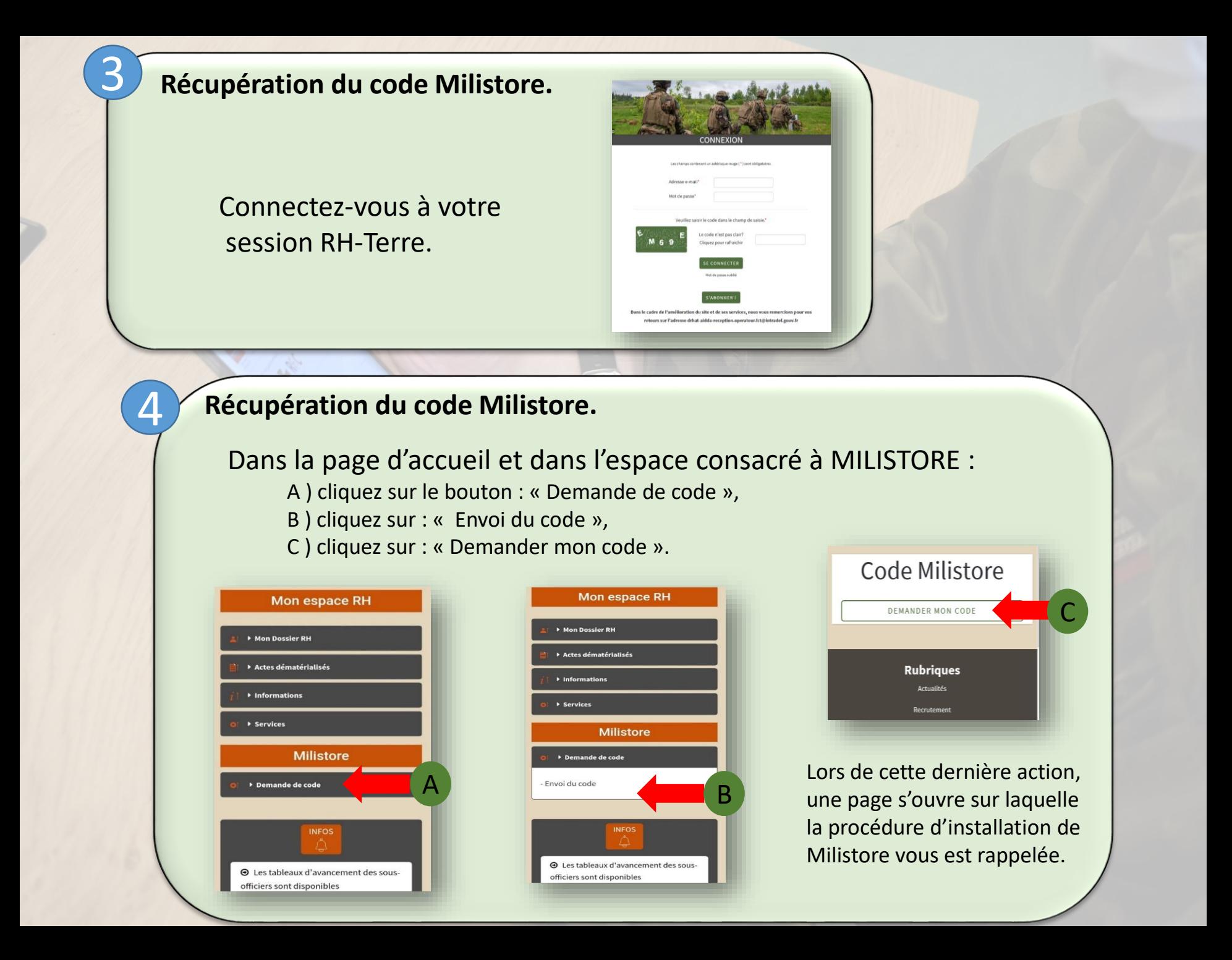

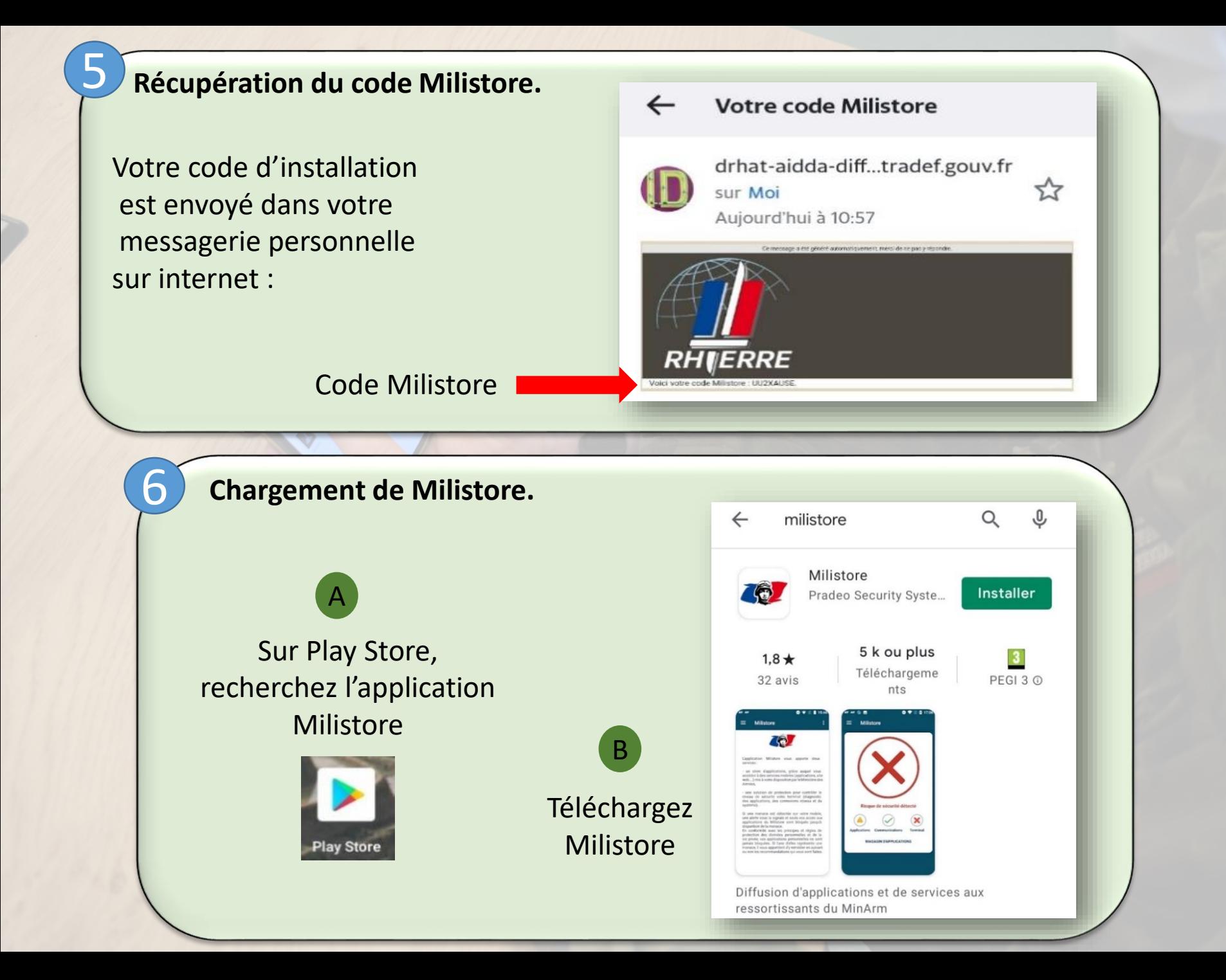

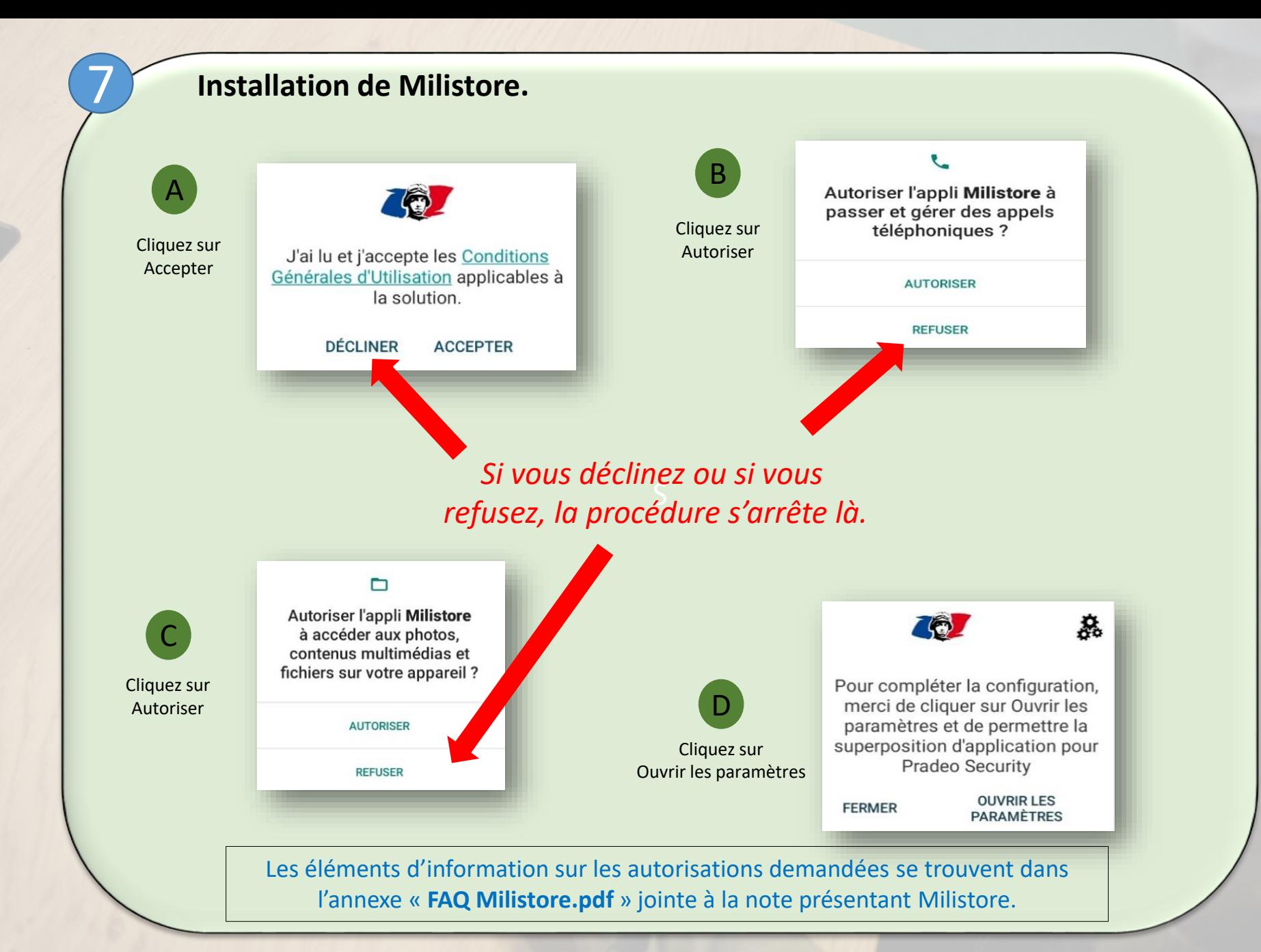

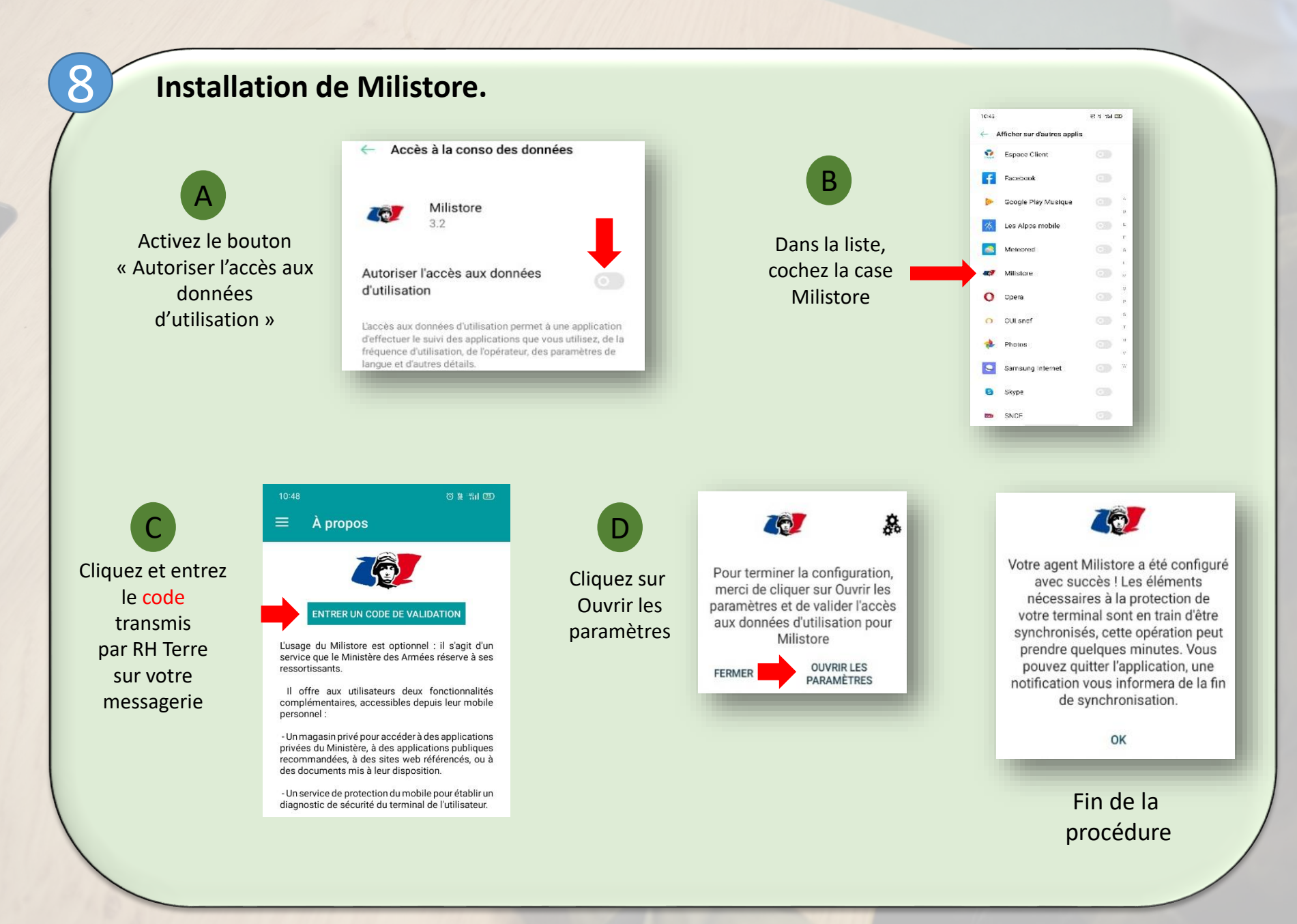